# Autoren-IDs von NTA-Mitgliedern in der

# Gemeinsamen Normdatei pflegen –

# eine Anleitung

openTA-Dokument Nr. 4

7.11.2016, Version 1.0

# Autor: Knud Böhle

Normdaten erleichtern die Katalogisierung, die Suche und die Vernetzung unterschiedlicher Informationsressourcen. Die Deutsche Nationalbibliothek (DNB) verwendet die von ihr und den deutschsprachigen Bibliotheksverbünden sowie der Zeitschriftendatenbank entwickelte Gemeinsame Normdatei (GND) unter anderem auch für die Erfassung von Personen und die Zuordnung von Publikationen zu Personen. In diesem Dokument wird, nach einigen Hinweisen zur GND, den Aufgaben der DNB und dem Nutzen von Autoren-IDs, beschrieben, wie jedes NTA-Mitglied Informationen der GND über sich im Katalog der Deutschen Nationalbibliothek finden kann, um deren Korrektheit dann zu überprüfen. Des Weiteren wird beschrieben, wie Korrekturwünsche bzw. gewünschte Ergänzungen über openTA, in Kooperation mit der DNB, eingepflegt werden können. Das Dokument richtet sich in erster Linie an die persönlichen Mitglieder des NTA, die ihre Autoren-ID bei der GND pflegen wollen.

Kontakt: [info@openTA.net](mailto:info@openTA.net)

Die openTA-Dokumente sind abrufbar unter der Adresse <http://www.openta.net/veroffentlichungen-und-openta-dokumente>

Versionsgeschichte: 28.9.2016, Version 0.9 erster Entwurf zur Kommentierung an DNB 7.11.2016, Version 1.0 zur Veröffentlichung

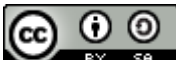

**CO O Rechtehinweis: CC BY-SA 4.0** Namensnennung - Weitergabe unter gleichen Bedingungen 4.0 International

**DFC** Peutsche<br>
FC Forschungsgemeinschaft Im Rahmen des Forschungsvorhabens "Kooperativer Aufbau eines Fachportals Technikfolgenabschätzung", gefördert durch die DFG

# **Inhaltsverzeichnis**

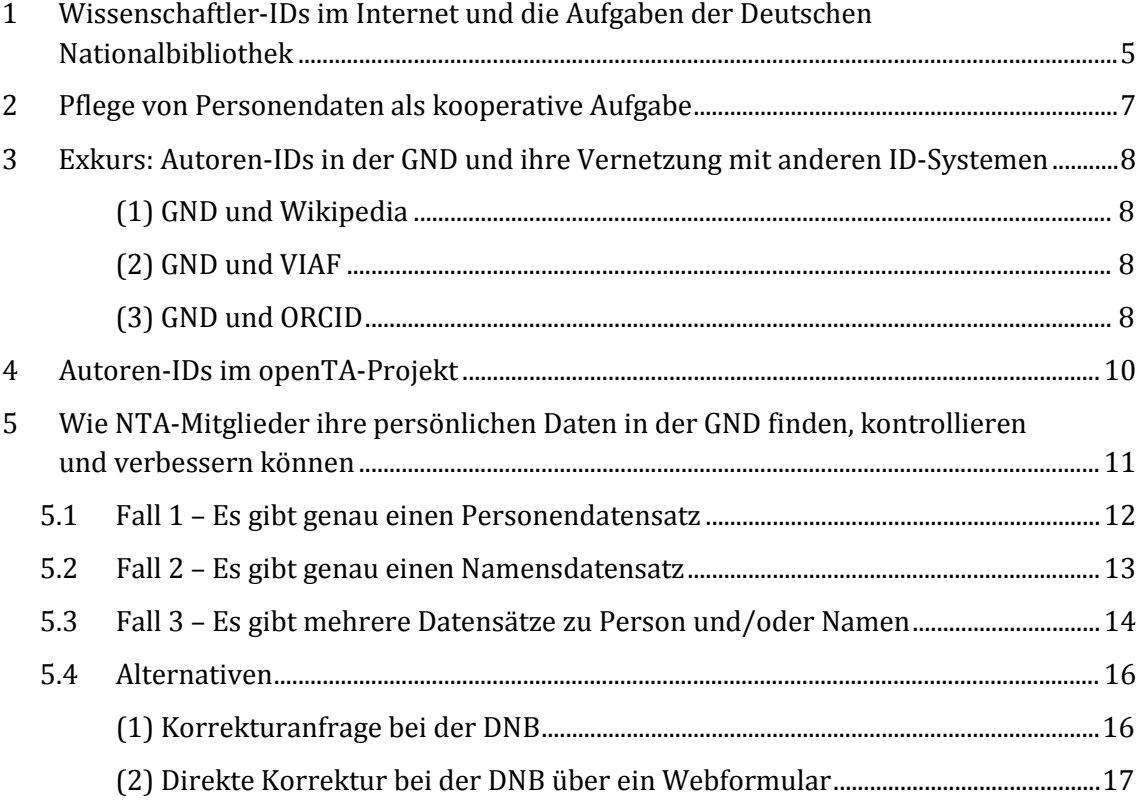

# **Abbildungsverzeichnis**

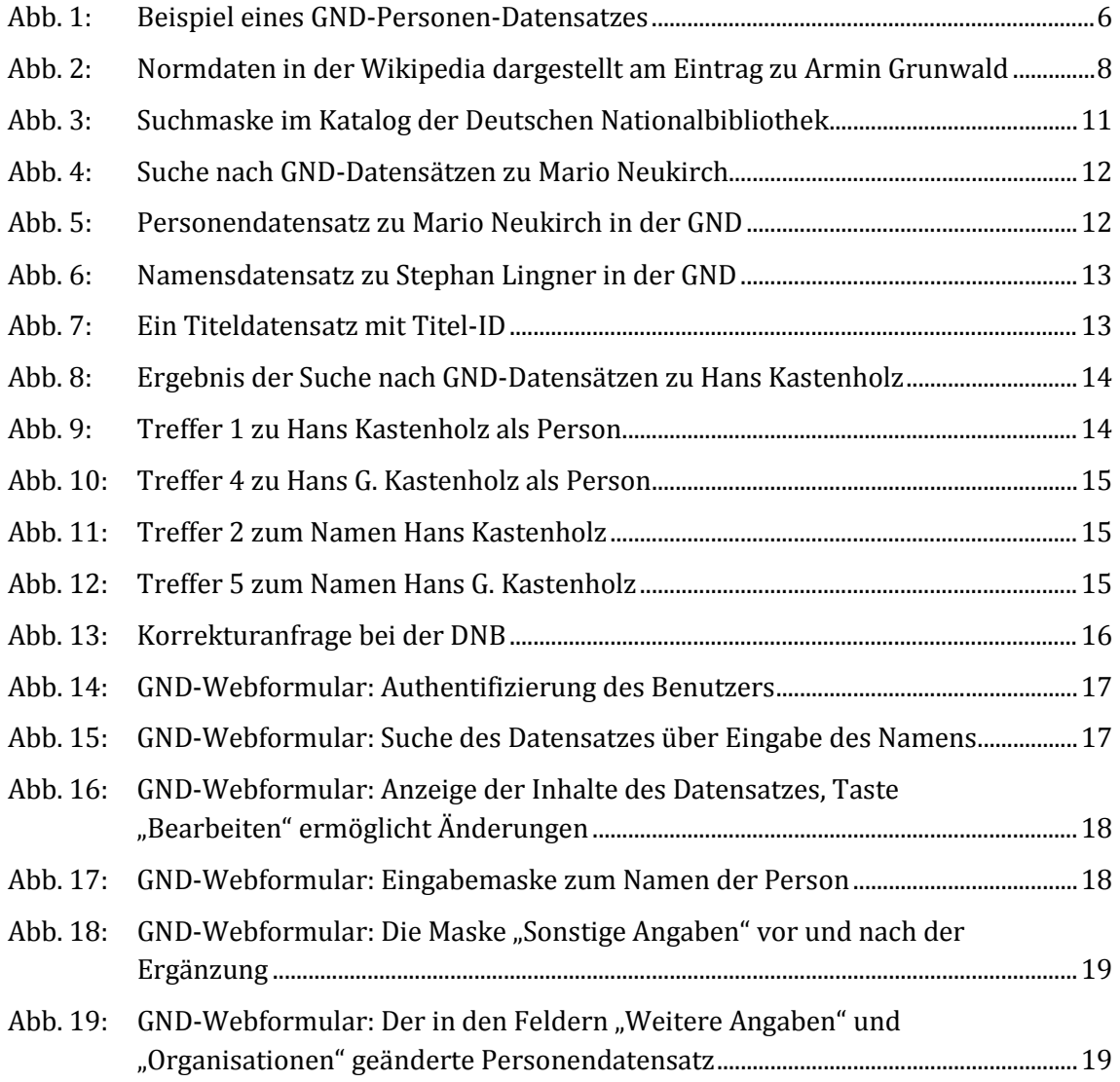

# <span id="page-4-0"></span>**1 Wissenschaftler-IDs im Internet und die Aufgaben der Deutschen Nationalbibliothek**

In dem vom Internet dynamisierten Kontext der Infrastrukturentwicklung im Wissenschaftssystem, das durch Forschungsinformationssysteme, Online-Kataloge und Publikationsdatenbanken großer Verlage und öffentlicher Einrichtungen sowie soziale Netzwerke mit akademisch-wissenschaftlicher Ausrichtung gekennzeichnet ist, kommt der eindeutigen Zuordnung von Autorinnen und Autoren zu den von ihnen geschaffenen Werken große Bedeutung zu. Eine eindeutige Autoren-Identifikation, kurz Autoren-ID, verbunden mit korrekten Informationen über die Autorin bzw. den Autor, ist eine unabdingbare Voraussetzung dafür. Dabei versteht es sich, dass es in der Praxis nicht um *eine* Super-ID, sondern um die Kooperation, Vernetzung und Interoperabilität verschiedener Systeme geht, die Autoren-IDs verwenden.

Wie aber kommen da die Bibliotheken und insbesondere die Deutsche Nationalbibliothek ins Spiel? Mit Bibliotheken verbinden wir normalerweise die Sammlung von Publikationen und den Nachweis der Titel in Katalogen und Datenbanken. Dass Bibliotheken, wie die Deutsche Nationalbibliothek (DNB), auch Datenbanken über Personen führen, die mit den gesammelten Publikationen zu tun haben, ist vielleicht nicht jedem bekannt, aber leicht nachzuvollziehen.

Da es eine eminent wichtige Aufgabe von Bibliotheken ist, Publikationen bestimmten Personen eindeutig zuordnen zu können, müssen Personen eindeutig identifizierbar sein. Mit dem Namen einer Person kann man diese Eindeutigkeit wegen unterschiedlicher Schreibweisen, Namensänderungen oder mehrfach vorkommenden Namen nicht erreichen. Allerdings lässt sich einer konkreten Person – selbst bei unterschiedlichen und sich ändernden Namen und Schreibweisen – eine eindeutige ID zuordnen. Mit Hilfe dieser Personen-ID lassen sich Personen- und Publikationsinformationen zusammenführen, und dies erlaubt dann die präzise Suche nach Personen und deren Publikationen. Normdaten erleichtern die Katalogisierung, die Suche und die Vernetzung unterschiedlicher Informationsressourcen.

"Die Gemeinsame Normdatei (GND) ist eine Normdatei für Personen, Körperschaften, Konferenzen, Geografika, Sachschlagwörter und Werktitel, die vor allem zur Katalogisierung von Literatur in Bibliotheken dient, zunehmend aber auch von Archiven, Museen, Projekten und in Webanwendungen genutzt wird. Sie wird von der Deutschen Nationalbibliothek, allen deutschsprachigen Bibliotheksverbünden mit den angeschlossenen Bibliotheken, der Zeitschrift[e](#page-4-1)ndatenbank (ZDB) und zahlreichen weiteren Einrichtungen gemeinschaftlich geführt."<sup>1</sup>

Die Gemeinsame Normdatei enthält ca. 11,3 Mio. Datensätze (Stand: 2015), von denen sich 8.669.790 auf Personen und Personennamen beziehen (vgl. mit weiterführenden Hinweise[n https://de.wikipedia.org/wiki/Gemeinsame\\_Normdatei\)](https://de.wikipedia.org/wiki/Gemeinsame_Normdatei).

In der folgenden Abbildung 1 wird beispielhaft ein GND-Datensatz für eine bestimmte Person, ein NTA-Mitglied, gezeigt.

<span id="page-4-1"></span> <sup>1</sup> Gemeinsame Normdatei (GND) [http://www.dnb.de/DE/Standardisierung/GND/gnd\\_node.html,](http://www.dnb.de/DE/Standardisierung/GND/gnd_node.html) 18.10.2016.

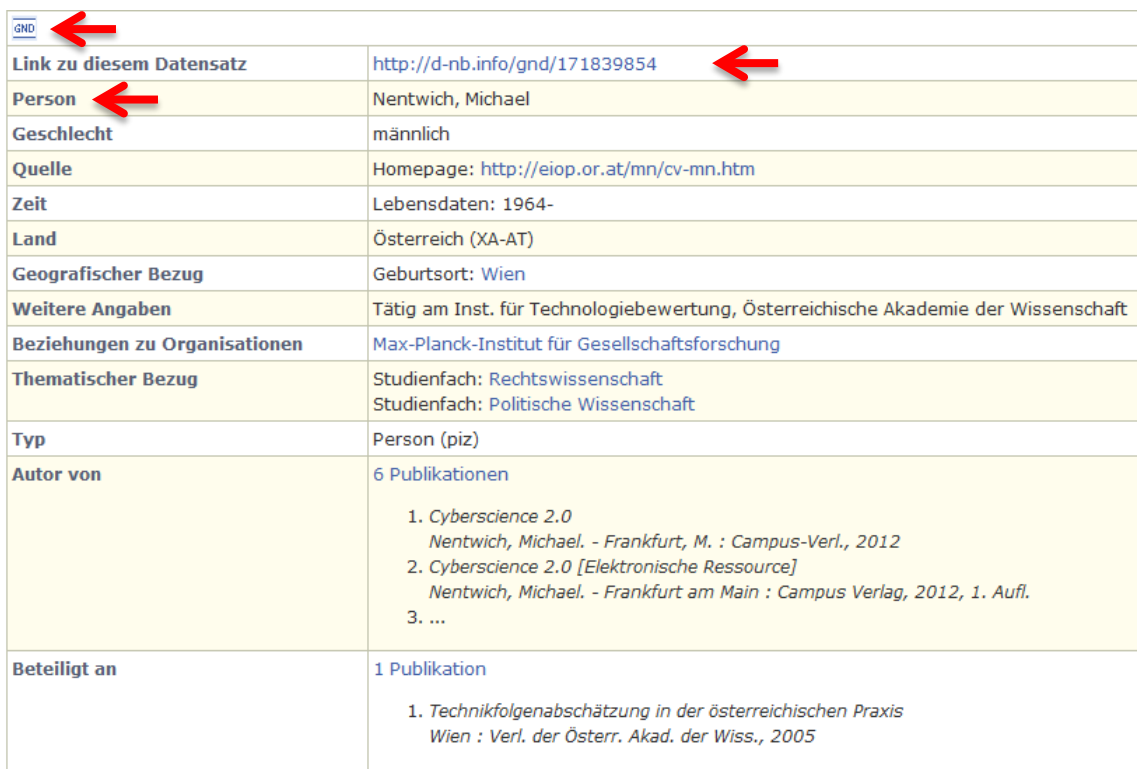

#### **Abb. 1: Beispiel eines GND-Personen-Datensatzes**

In der ersten Zeile wird der Datensatz als GND-Datensatz gekennzeichnet. Zeile 2 enthält den Link zum Datensatz und Zeile 3 kennzeichnet ihn als einen GND-Datensatz zu Personen. Im Übrigen sind die Angaben verbesserungsbedürftig, denn die Tätigkeit am "Inst. für Technologiebewertung" (Zeile 9) stimmt so nicht.

Quelle: [http://d-nb.info/gnd/171839854,](http://d-nb.info/gnd/171839854) 19.10.2016

# <span id="page-6-0"></span>**2 Pflege von Personendaten als kooperative Aufgabe**

Eine Vielzahl von Bibliotheken in ganz Deutschland, Österreich und der Schweiz arbeiten an der GND mit. Die Aufgabe, einer bestimmten Person Publikationen eindeutig zuzuordnen, ist nicht trivial. Probleme liegen darin, dass Bibliothekare *zum einen* anhand einer Publikation, die ihnen vorliegt, nicht immer genau erkennen können, ob es zu einem, etwa auf dem Umschlag genannten Namen eines Autors schon einen Personendatensatz gibt, der genau diese Person identifiziert. Wenn die Bibliothekare, z.B. der DNB, diese Frage nicht entscheiden können, ordnen sie die Publikation nicht einer Personen-ID, sondern bloß einer Namens-ID zu. Einer Namens-ID sind dann alle Publikationen zugeordnet, die mit einem bestimmten Vor- und Nachnamen zusammengehen, und für die keine Person eindeutig ermittelt werden konnte. *Zum anderen* kann es vorkommen, dass zwar die Person eindeutig identifizierbar ist, aber dennoch viele Angaben zu der Person a) noch offen, b) nicht korrekt oder c) nicht mehr aktuell sind. An der Behebung dieser Probleme ist die DNB interessiert, ihre Lösung sollte aber auch im Interesse jeder Autorin und jedes Autors liegen.

Das Vorgehen, das openTA vorschlägt, und das weiter unten genauer erläutert wird, sieht vor, dass drei Akteure zusammenwirken:

- erstens Sie als persönliches Mitglied des NTA, weil Sie Ihre Publikationen genau kennen und ein Interesse an korrekten persönlichen Daten haben,
- zweitens das Projekt openTA bzw. das Netzwerk TA, die ein Interesse haben, TA und die Leistungen der NTA-Mitglieder auf allen Ebenen möglichst gut zur Geltung zu bringen, und
- drittens die Deutsche Nationalbibliothek, die als Mitproduzent der GND ebenfalls daran interessiert ist, dass die Informationen in der GND-Datenbank möglichst aktuell und korrekt sind.

Die angedachte Arbeitsteilung sieht so aus: Sie inspizieren Ihren Personen-Datensatz, also die persönlichen Daten, die die DNB über Sie gesammelt hat, und halten fest, was geändert werden sollte. Des Weiteren sollten Sie sich die Datensätze, die zu Ihrem Namen angelegt wurden, ansehen und festhalten, welche der dort verzeichneten Publikationen Ihnen persönlich zuzuordnen sind. Ihre Änderungswünsche schicken Sie dann an das openTA-Projekt, das die Meldungen der NTA-Mitglieder durchsieht, konsolidiert, sammelt und Sie kontaktieren wird, wenn das hilfreich erscheint. Die zusammengetragenen Änderungswünsche werden dann von openTA an die DNB übermittelt, die sich darum kümmern wird, dass die Änderungen für die NTA-Mitglieder eingepflegt werden.

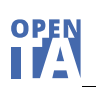

# <span id="page-7-0"></span>**3 Exkurs: Autoren-IDs in der GND und ihre Vernetzung mit anderen ID-Systemen**

Eingangs wurde bereits bemerkt, dass es in der Praxis nicht um *eine* Super-ID, sondern um die Kooperation, Vernetzung und Interoperabilität verschiedener Systeme geht, die Autoren-IDs verwenden. Bezogen auf die Autoren-IDs der GND lassen sich folgende Vernetzungsaktivitäten nennen.

# <span id="page-7-1"></span>**(1) GND und Wikipedia**

Die Wikipedia verwendet verschiedene Normdaten-Schemata. Mit anderen Worten: sie vernetzt Beiträge zu Personen mit den Datensätzen über Personen, die anderswo (z.B. in der GND) angelegt wurden. So findet man beispielsweise in dem Wikipedia-Eintrag zu Armin Grunwald (Abb. 2) [\(https://de.wikipedia.org/wiki/Armin\\_Grunwald\)](https://de.wikipedia.org/wiki/Armin_Grunwald) auch einen Verweis auf den Personeneintrag in der GND: GND: [123487781](http://d-nb.info/gnd/123487781)

**Abb. 2: Normdaten in der Wikipedia dargestellt am Eintrag zu Armin Grunwald**

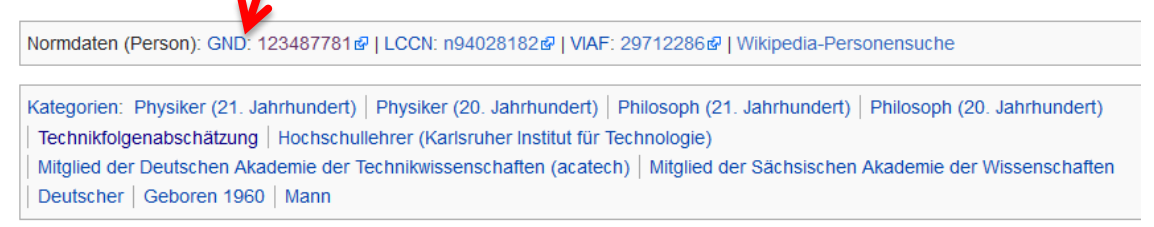

Im Feld Normdaten des Wikipediaeintrags findet man im Beispiel neben der GND auch die Personen-ID, die die Library of Congress (LCCN) verwendet, sowie die ID des Virtual International Authority File (VIAF).

Quelle: [https://de.wikipedia.org/wiki/Armin\\_Grunwald,](https://de.wikipedia.org/wiki/Armin_Grunwald) 19.10.2016

Umgekehrt kann aber auch die GND die in der Wikipedia vorhandenen Informationen über Personen nutzen, um Datensätze bei sich zu ergänzen.

# <span id="page-7-2"></span>**(2) GND und VIAF**

Ein weiteres Beispiel für die Nutzung solcher Personen-Normdaten ist das Virtual International Authority File (VIAF). VIAF ist eine virtuelle internationale Normdatei für Personendaten. Es ist ein Gemeinschaftsprojekt mehrerer Nationalbibliotheken und Bibliotheksverbünde, das durch das Online Computer Library Center (OCLC) betrieben wird. Das Projekt wurde 2003 gemeinsam von der Deutschen Nationalbibliothek und der Library of Congress initiiert und nahm 2012 seinen regulären Betrieb auf (vgl. https://de.wikipedia.org/wiki/Virtual International Authority File mit weiterführenden Hinweisen). Über die Website des VIAF kann man z.B. suchen, in welchen Bibliotheken weltweit Publikationen einer bestimmten Person verzeichnet sind (siehe<http://viaf.org/> mit dem entsprechenden Suchformular).

### <span id="page-7-3"></span>**(3) GND und ORCID**

Die DNB beteiligt sich an dem DFG-Projekt ORCID DE [\(http://www.orcid-de.org/\)](http://www.orcid-de.org/), das auf die deutschlandweite Förderung der Open Researcher and Contributor ID (ORCID), einer eindeutigen Kennung für Forscherinnen und Forscher an Hochschulen und außeruniversitären Forschungseinrichtungen, zielt. In dem Projekt ist unter anderem geplant, dass in der DNB nachgewiesene und mit einer GND verknüpfte Publikationen nach ORCID hochgela-

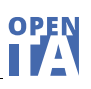

den und umgekehrt Publikationsnachweise in ORCID bei der GND aufgenommen werden. Im openTA-Blog-Eintrag vom 1.6.2016 wurde schon auf den möglichen Nutzen für NTA-Mitglieder hingewiesen [\(https://www.openta.net/blog/-/blogs/ein-schaufenster-fur-neue](https://www.openta.net/blog/-/blogs/ein-schaufenster-fur-neue-publikationen-der-nta-mitglieder-)[publikationen-der-nta-mitglieder-\)](https://www.openta.net/blog/-/blogs/ein-schaufenster-fur-neue-publikationen-der-nta-mitglieder-).

# <span id="page-9-0"></span>**4 Autoren-IDs im openTA-Projekt**

Der monatliche openTA-Neuerscheinungsdienst wurde bisher ausgehend von einer automatisierten thematischen Suchanfrage, bestehend aus einer Kombination von Freitext-, Schlagwort- und Kategoriensuche, im Katalog der Deutschen Nationalbibliothek zusammengestellt. Seit der August-Ausgabe 2016 wird diese Suche ergänzt um die neu erschienene Publikationen persönlichen Mitglieder des NTA. Die Basis für diese Erweiterung sind die uns bekannten Personen-IDs von NTA-Mitgliedern aus der GND. Für 191 Mitglieder des NTA konnten wir die Personen-ID und mithin den entsprechenden Personendatensatz ermitteln. Die erweiterte Suche hat bereits Früchte getragen (vgl. openTA-Blogbeitrag vom 5.9.2016: [https://www.openta.net/blog/-/blogs/von-governance](https://www.openta.net/blog/-/blogs/von-governance-einerseits-und-bottom-up-innovationsprozessen-andererseits)[einerseits-und-bottom-up-innovationsprozessen-andererseits\)](https://www.openta.net/blog/-/blogs/von-governance-einerseits-und-bottom-up-innovationsprozessen-andererseits).

Es gab immer wieder Überlegungen im openTA-Projekt, im Profil der persönlichen NTA-Mitglieder auf openTA.net die Möglichkeit vorzusehen, dort auch Personen-IDs eingeben zu können, etwa die GND oder die ORCID. Umgesetzt wurde diese Möglichkeit bislang noch nicht. Bei openTA wird ebenfalls überlegt, die Angaben zu NTA-Mitgliedern, über die die Deutsche Nationalbibliothek verfügt, in das NTA-Mitgliederverzeichnis und in die Publikationsdatenbank aufzunehmen und anzuzeigen bzw. zumindest einen Link zum Datensatz bei der DNB anzubieten. Man würde dort dann z.B. erfahren, wann und wo ein bestimmtes NTA-Mitglied geboren wurde, wo er oder sie bisher schon gearbeitet hat und an welchen Publikationen er oder sie beteiligt war. Auch hier stellt sich die Frage: Was weiß die GND zurzeit über mich? Ist das richtig, aktuell, ergänzungsbedürftig?

Wir wollen Sie motivieren, Ihre Daten in der GND zu überprüfen, gegebenenfalls zu korrigieren und zu vervollständigen. Wie das gehen kann, zeigen die folgenden Abschnitte.

# <span id="page-10-0"></span>**5 Wie NTA-Mitglieder ihre persönlichen Daten in der GND finden, kontrollieren und verbessern können**

Es folgt eine Beschreibung, wie Sie Informationen über sich in der GND im Katalog der Deutschen Nationalbibliothek finden können, deren Korrektheit Sie dann überprüfen. Es lassen sich der Einfachheit halber drei Fälle unterscheiden, die nacheinander durchgegangen werden.

**Fall 1**: Sie stellen fest, dass es zu Ihrer **Person** einen Datensatz in der GND gibt.

**Fall 2:** Sie stellen fest, dass es zu Ihrer Person keinen Datensatz in der GND gibt, aber einen Datensatz, der mit dem **Namen** verknüpft ist, den Sie (und möglicherweise auch andere) tragen.

**Fall 3:** Sie stellen fest, dass es zu Ihrer Person und/oder zu Ihrem Namen **mehrere Datensätze** gibt.

**Hinweis:** In dem sehr unwahrscheinlichen Fall, dass im Katalog der Deutschen Nationalbibliothek zwar Publikationen von Ihnen verzeichnet sind, aber weder ein Datensatz zu Ihrer Person noch ein Namensdatensatz angelegt wurde, wenden Sie sich bitte per E-Mail an openTA, das diese Fälle erst bündeln und dann an die DNB weitergeben wird. In diesem Dokument werden nur die Fälle behandelt, in denen es bereits einen Personen- oder Namensdatensatz gibt.

Um herauszufinden, ob es in der GND einen Datensatz zu Ihrer Person oder zu Ihrem Namen gibt, müssen Sie die Datenbank im Internet aufrufen: [https://portal.dnb.de](https://portal.dnb.de/)

Auf der Seite, die dann am Bildschirm erscheint, sehen Sie eine Suchmaske (Abb. 3).

### **Abb. 3: Suchmaske im Katalog der Deutschen Nationalbibliothek**

# KATALOG DER DEUTSCHEN NATIONALBIBLIOTHEK

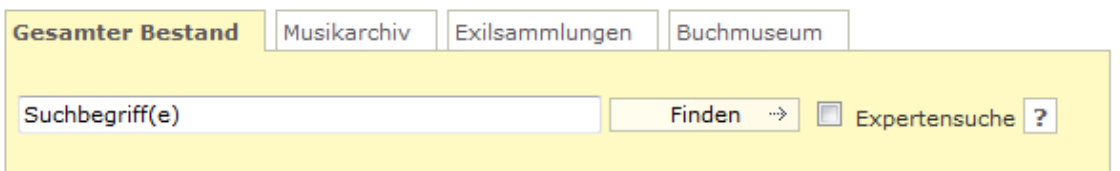

Quelle: [https://portal.dnb.de/opac.htm,](https://portal.dnb.de/opac.htm) 19.10.2016

Dort geben Sie Ihren Vor- und Nachnamen ein und die Abkürzung GND. Zusätzlich klicken Sie die Checkbox vor "Expertensuche" an, bevor Sie durch Auslösen der Finden-Taste die Suche starten (Abb. 4).

Wir spielen nun beispielhaft für drei Fälle durch, wie das Ergebnis aussehen kann, und was im jeweiligen Fall zu tun ist.

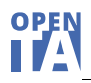

# <span id="page-11-0"></span>**5.1 Fall 1 – Es gibt genau einen Personendatensatz**

Sie suchen, wie oben beschrieben, nach einer Person (ein bestimmtes NTA-Mitglied), z.B. Mario Neukirch (Abb. 4).

#### **Abb. 4: Suche nach GND-Datensätzen zu Mario Neukirch**

# KATALOG DER DEUTSCHEN NATIONALBIBLIOTHEK

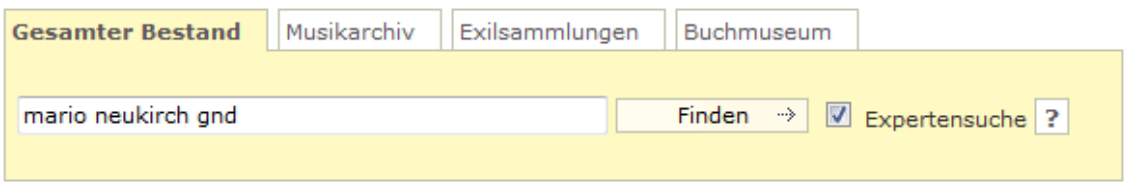

Quelle: https://portal.dnb.de/opac.htm?query=mario+neukirch+gnd&method=simpleSearch& cqlMode=true, 19.10.2016

Die Suche bringt exakt einen Treffer, der sich auf die Person (das NTA-Mitglied) Mario Neukirch bezieht, dem im Kontext der Gemeinsamen Normdatei die Autoren-ID 141649089 zugeordnet wurde (Abb. 5).

#### **Abb. 5: Personendatensatz zu Mario Neukirch in der GND**

Ergebnis der Suche nach: mario and neukirch and gnd

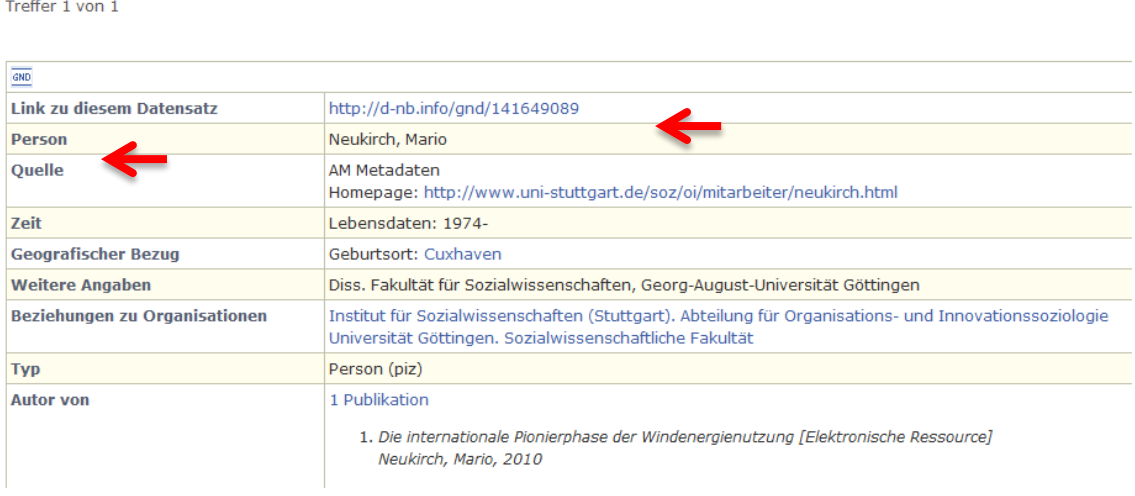

Quelle: https://portal.dnb.de/opac.htm?query=mario+neukirch+gnd&method=simpleSearch& cqlMode=true, 19.10.2016

Das NTA-Mitglied Mario Neukirch würde in diesem Fall den Datensatz inspizieren und Korrekturwünsche bzw. gewünschte Ergänzungen an openTA unter info@openTA.net mit dem Betreff "GND" senden.

# <span id="page-12-0"></span>**5.2 Fall 2 – Es gibt genau einen Namensdatensatz**

Wir geben den Namen Stephan Lingner und das Kürzel GND, wie oben gezeigt, ein und starten die Suche.

Die Suche bringt exakt einen Treffer, der sich diesmal aber nicht auf die Person (das NTA-Mitglied) Stephan Lingner bezieht, sondern nur auf den Namen, dem die Namens-ID 112095798 zugewiesen wurde (Abb. 6).

#### **Abb. 6: Namensdatensatz zu Stephan Lingner in der GND**

| Ergebnis der Suche nach: stephan and lingner and gnd                  |                                                                                                    |  |
|-----------------------------------------------------------------------|----------------------------------------------------------------------------------------------------|--|
| Treffer 1 von 1                                                       |                                                                                                    |  |
| $\overline{GND}$                                                      |                                                                                                    |  |
| <b>Link zu diesem Datensatz</b>                                       | http://d-nb.info/gnd/112095798                                                                                                    |  |
| <b>Name</b>                                                           | Lingner, Stephan                                                                                                    |  |
| Publikationen von Autoren mit diesem 10 Publikationen<br><b>Namen</b> | 1. Nanoscale-Technologies as Subjects of Responsible Research and Innovation [electronic resource]<br>In: Nanoethics 30.6.2016: 1-4<br>2. Präventiver Bodenschutz<br>Lingner, Stephan. - Bad Neuenahr- Ahrweiler : Europ. Akad. zur Erforschung von Folgen Wiss.-Techn. Entwicklungen<br>Bad Neuenahr-Ahrweiler GmbH, 2000<br>$3. \ldots$ |  |

Quelle: <https://portal.dnb.de/opac.htm?query=stephan+lingner+gnd&method=simpleSearch&> cqlMode=true, 19.10.2016

Ein Datensatz zu der **Person** Stephan Lingner, NTA-Mitglied, wäre aber wünschenswert. Um die dafür nötigen Informationen zusammenzustellen, wäre es zunächst nötig, dass das betreffende NTA-Mitglied den Namensdatensatz inspiziert und festhält, welche der mit dem Namensdatensatz verbundenen Publikationen dem suchenden NTA-Mitglied zuzurechnen sind. Dazu reicht es völlig den Link zum bzw. die ID des Literaturdatensatzes festzuhalten, wie aus der folgenden Abbildung 7 (dort: 960152202) ersichtlich wird (Abb. 7).

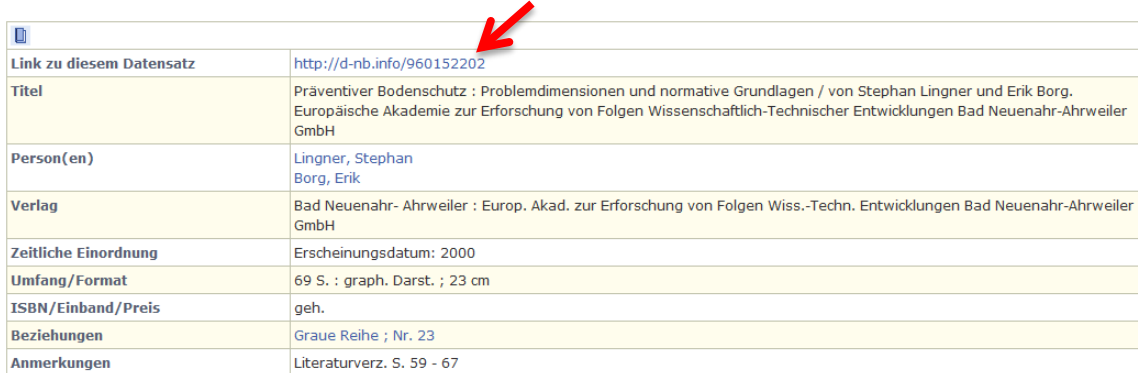

### **Abb. 7: Ein Titeldatensatz mit Titel-ID**

Quelle: https://portal.dnb.de/opac.htm?method=simpleSearch&cqlMode=true&query=idn%3D960152202, 19.10.2016

Desweiteren würde das NTA-Mitglied jene Informationen zusammenstellen, die in den noch anzulegenden Datensatz für die Person aufgenommen werden sollten. Die entsprechenden Informationen würden wieder an openTA unter info@openTA.net mit dem Betreff "GND"" gesendet.

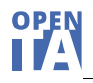

# <span id="page-13-0"></span>**5.3 Fall 3 – Es gibt mehrere Datensätze zu Person und/oder Namen**

Hier geht es darum, einen besonders komplexen Fall durchzuspielen, der mit der Suche nach GND-Datensätzen zu Hans Kastenholz beginnt (Abb. 8).

#### **Abb. 8: Ergebnis der Suche nach GND-Datensätzen zu Hans Kastenholz**

KATALOG DER DEUTSCHEN NATIONALBIBLIOTHEK

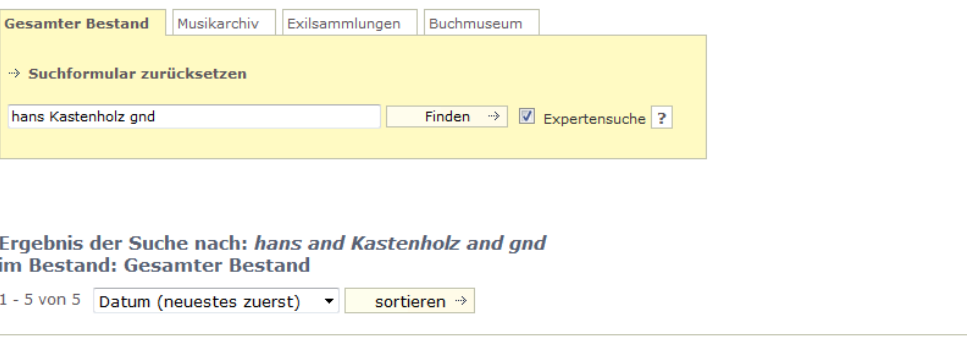

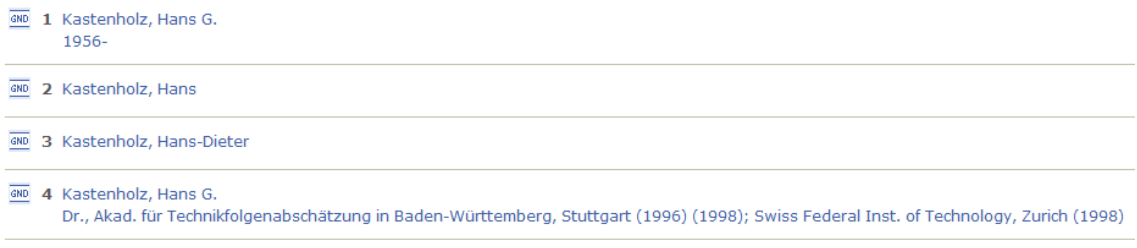

600 5 Kastenholz, Hans G.

Quelle: [https://portal.dnb.de/opac.htm?query=hans+kastenholz+gnd&method=simpleSearch&cqlMode=true,](https://portal.dnb.de/opac.htm?query=hans+kastenholz+gnd&method=simpleSearch&cqlMode=true) 19.10.2016

Das Ergebnis ist interessant, weil gleich fünf Datensätze zu Hans Kastenholz existieren (Abb. 8). Inspiziert man diese Datensätze, erkennt man, dass "Kastenholz, Hans-Dieter" nicht das NTA-Mitglied Hans Kastenholz sein kann. Die anderen vier Datensätze haben offenkundig aber mit dem NTA-Mitglied Hans Kastenholz zu tun.

Treffer 1 und 4 (Abb. 9 und 10) sind offenbar zwei Datensätze zu ein und derselben Person. Hier bestünde ein Bedarf die beiden Datensätze zusammenzuführen, und es bestünde Bedarf, den Datensatz inhaltlich, orientiert an den genannten Beispielen, noch anzureichern.

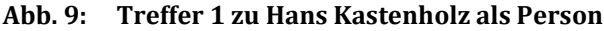

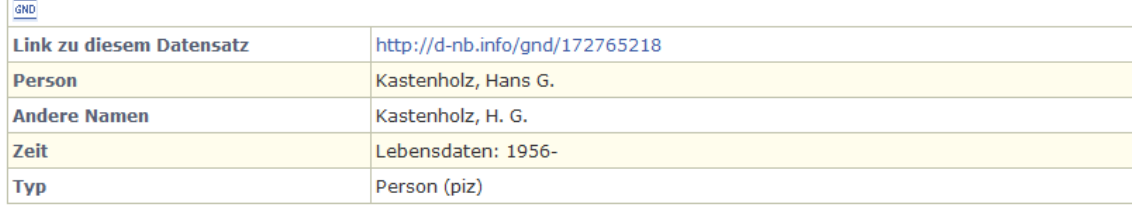

Quelle: [https://portal.dnb.de/opac.htm?method=simpleSearch&cqlMode=true&query=idn%3D172765218,](https://portal.dnb.de/opac.htm?method=simpleSearch&cqlMode=true&query=idn%3D172765218) 19.10.2016

 $\overline{a}$ 

#### **Abb. 10: Treffer 4 zu Hans G. Kastenholz als Person**

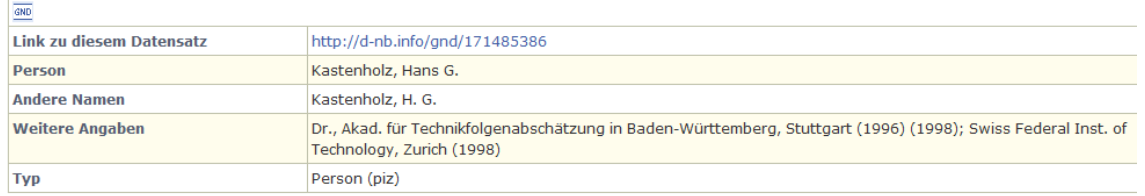

Quelle: https://portal.dnb.de/opac.htm?method=simpleSearch&cqlMode=true&query=idn%3D171485386, 19.10.2016

Damit nicht genug. Es finden sich ja auch noch zwei Datensätze unter den Treffern, die sich auf den Namen Hans Kastenholz bzw. Hans G. Kastenholz beziehen (Abb. 11 und 12):

**Abb. 11: Treffer 2 zum Namen Hans Kastenholz**

| GND                      |                                                                                                    |
|--------------------------|----------------------------------------------------------------------------------------------------|
| Link zu diesem Datensatz | http://d-nb.info/gnd/121318206                                                                                                    |
| <b>Name</b>              | Kastenholz, Hans                                                                                                    |
| <b>Beteiligt an</b>      | 5 Publikationen<br>1. Bürgergutachten "Ehrenamt und gesellschaftliches Engagement" [Elektronische Ressource]<br>Stuttgart : Universitätsbibliothek der Universität Stuttgart, 2004<br>2. Nachhaltigkeit und Transdisziplinarität [Elektronische Ressource]<br>Stuttgart : Universitätsbibliothek der Universität Stuttgart, 2004<br>$3. \dots$ |

Quelle: https://portal.dnb.de/opac.htm?method=simpleSearch&cqlMode=true&query=idn%3D121318206, 19.10.2016

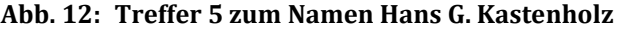

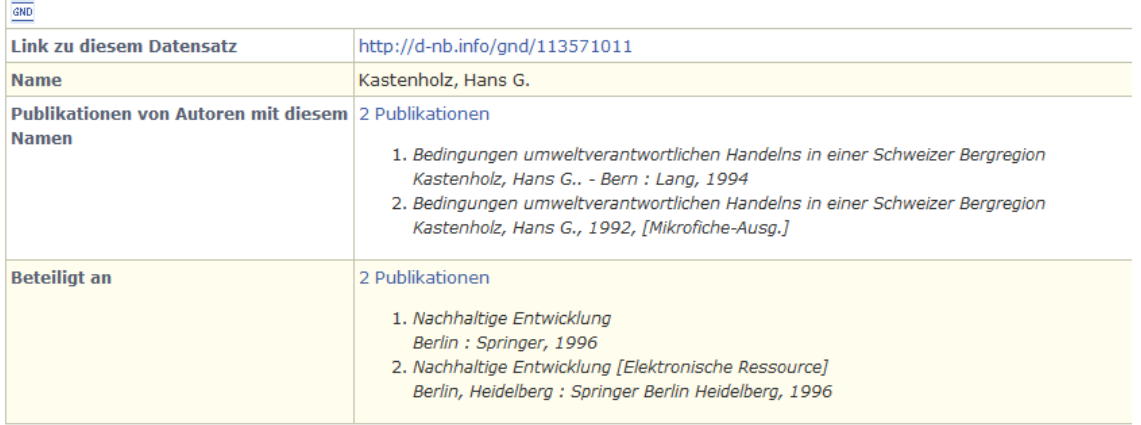

Quelle: https://portal.dnb.de/opac.htm?method=simpleSearch&cqlMode=true&query=idn%3D113571011, 19.10.2016

Die Aufgabe des NTA-Mitglieds (hier: Hans Kastenholz) wäre es an dieser Stelle, die in Treffer 2 und Treffer 5 aufgeführten Publikationen zu inspizieren und über Angabe der IDs der jeweiligen Titel mitzuteilen, welche davon ihm zuzuordnen sind.

Wie in den anderen beiden Fällen auch, wären die gewünschten Ergänzungen von dem NTA-Mitglied an openTA unter info@openTA.net mit dem Betreff "GND" zu senden.

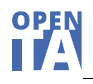

# <span id="page-15-0"></span>**5.4 Alternativen**

Neben dem hier vorgeschlagenen Verfahren, gibt es auch zwei weitere Varianten der Ergänzung und Korrektur von Personen-Datensätzen bei der DNB.

#### <span id="page-15-1"></span>**(1) Korrekturanfrage bei der DNB**

**Abb. 13: Korrekturanfrage bei der DNB**

Die Korrekturanfrage steht jedem als Möglichkeit offen, für den ein Personen-Datensatz bereits bei der DNB existiert. Die Korrekturanfrage, hier ausgehend vom Personendatensatz von Knud Böhle, wird durch Klicken des Links "@Korrekturanfrage", der sich am Bildschirm rechts neben dem Datensatz befindet, ausgelöst. Er öffnet einen neuen Bildschirm mit einem Kontaktformular, das Raum zur Beschreibung der Korrekturwünsche bietet, wie in der folgenden Abbildung 13 zu sehen.

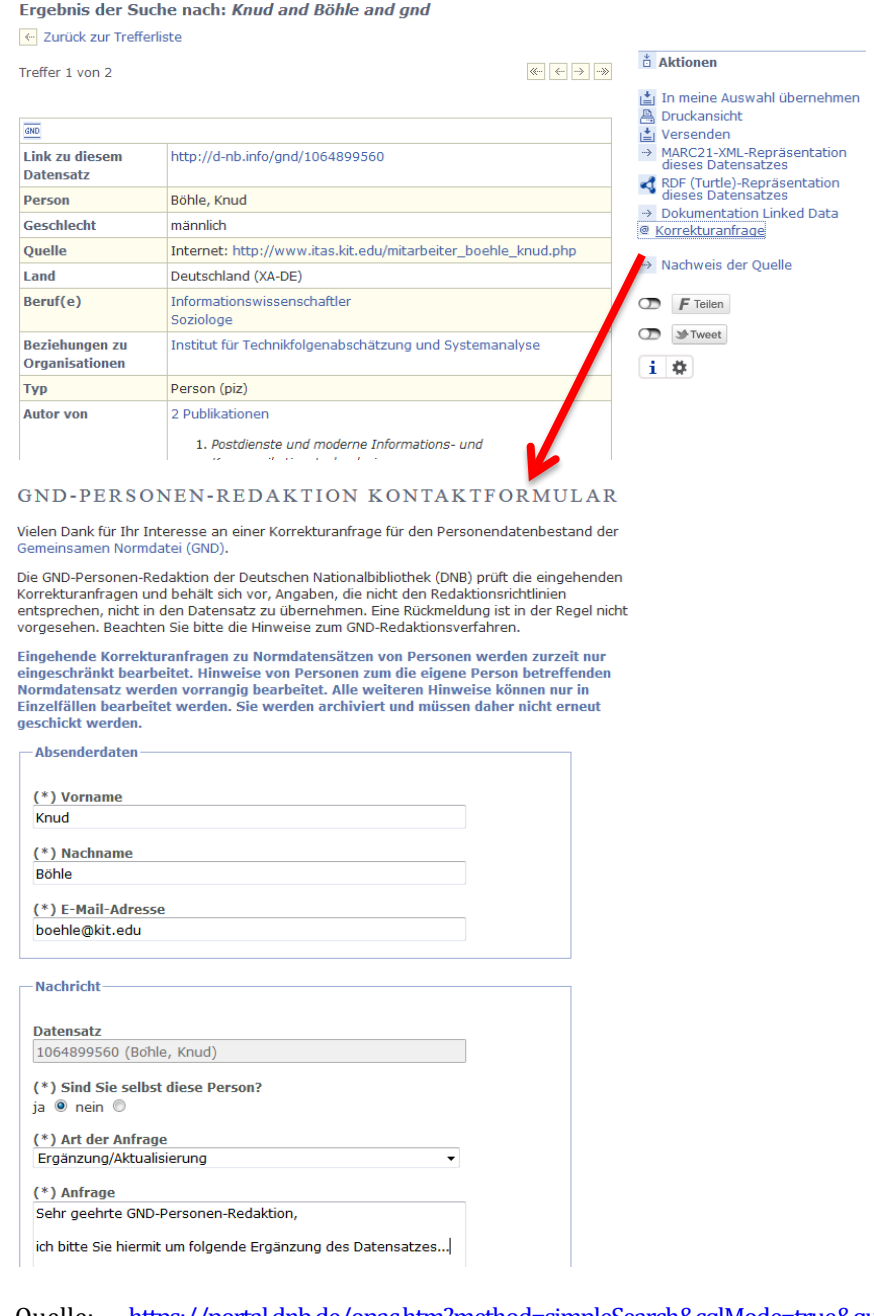

Quelle: <https://portal.dnb.de/opac.htm?method=simpleSearch&cqlMode=true&query=idn%3D1064899560> un[d https://portal.dnb.de/gndSupport/request?idn=1064899560,](https://portal.dnb.de/gndSupport/request?idn=1064899560) 19.10.2016

Sind die Änderungswünsche eingegeben und an die GND-Redaktion versandt, liegt es bei der Redaktion, wann und in welchem Umfang sie den Änderungswünschen nachkommt.

### <span id="page-16-0"></span>**(2) Direkte Korrektur bei der DNB über ein Webformular**

Die DNB experimentiert derzeit auch mit einem Webformular, über das Änderungen an Personendatensätzen vorgenommen werden können. Dieses Verfahren steht derzeit als Betaservice ausgewählten Anwendern zur Verfügung. Wegen dieses Teststadiums werden im Folgenden auch keine Quellenangaben mit URLs zu den Abbildungen gemacht. Die DNB ist zwar offen dafür, dass auch einzelne NTA-Mitglieder dies Verfahren unter bestimmten Bedingungen nutzen, würde aber vorziehen, dass das openTA-Team die Änderungswünsche der NTA-Mitglieder über das Webformular stellvertretend einpflegt. Anzumerken ist, dass über dieses Formular zwar die Inhalte der Personendatensätze geändert werden können, es aber über diesen Weg nicht möglich ist, Publikationen mit dem Personendatensatz zu verknüpfen. In den folgenden Abbildungen wird die Arbeit mit dem GND-Webformular schrittweise erläutert (Abb. 14-19).

Das Webformular verlangt zunächst eine Authentifizierung des Benutzers (Abb. 14). Anschließend ist der zu inspizierende bzw. zu ändernde Datensatz über die Eingabe des Namens zu suchen (Abb. 15). Nach erfolgreicher Suche wird der Inhalt des Datensatzes angezeigt und über eine Taste "Bearbeiten" (links im Datenfeld) kann die Änderung der Inhalte erfolgen (Abb. 16). Der Bearbeitungsmodus unterscheidet über Tabs die Bereiche Name der Person, Zeit, Berufe, Beziehungen und Sonstige Angaben. Zunächst erscheint automatisch die Eingabemaske zum Namen der Person (Abb. 17). Geändert bzw. neu hinzugefügt werden sollen im Beispiel jedoch Inhalte unter "Sonstige Angaben" (Abb. 18). Der aktualisierte Personendatensatz nach Speicherung zeigt die Veränderungen in den Feldern "Weitere Angaben" und "Organisationen) (Abb. 19).

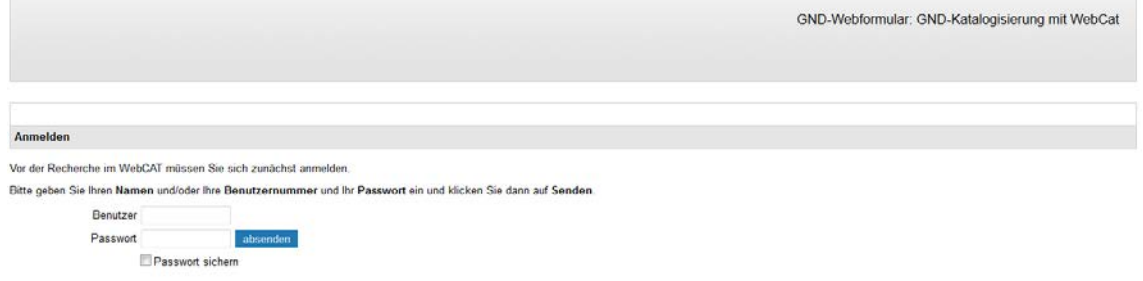

#### **Abb. 14: GND-Webformular: Authentifizierung des Benutzers**

Quelle: Da es sich um eine Testinstallation handelt werden hier wie im Folgenden keine Quellenangaben mit einer URL gemacht.

#### **Abb. 15: GND-Webformular: Suche des Datensatzes über Eingabe des Namens**

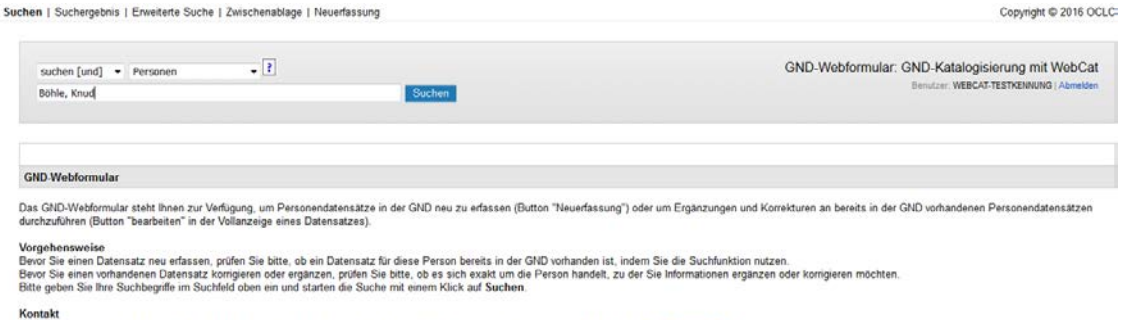

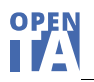

### Abb. 16: GND-Webformular: Anzeige der Inhalte des Datensatzes, Taste "Bearbeiten" **ermöglicht Änderungen**

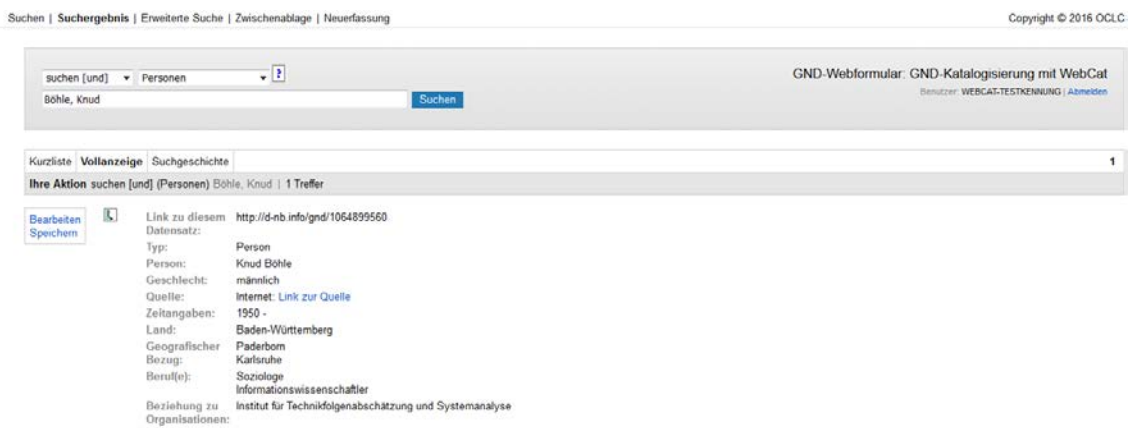

чü

#### **Abb. 17: GND-Webformular: Eingabemaske zum Namen der Person**

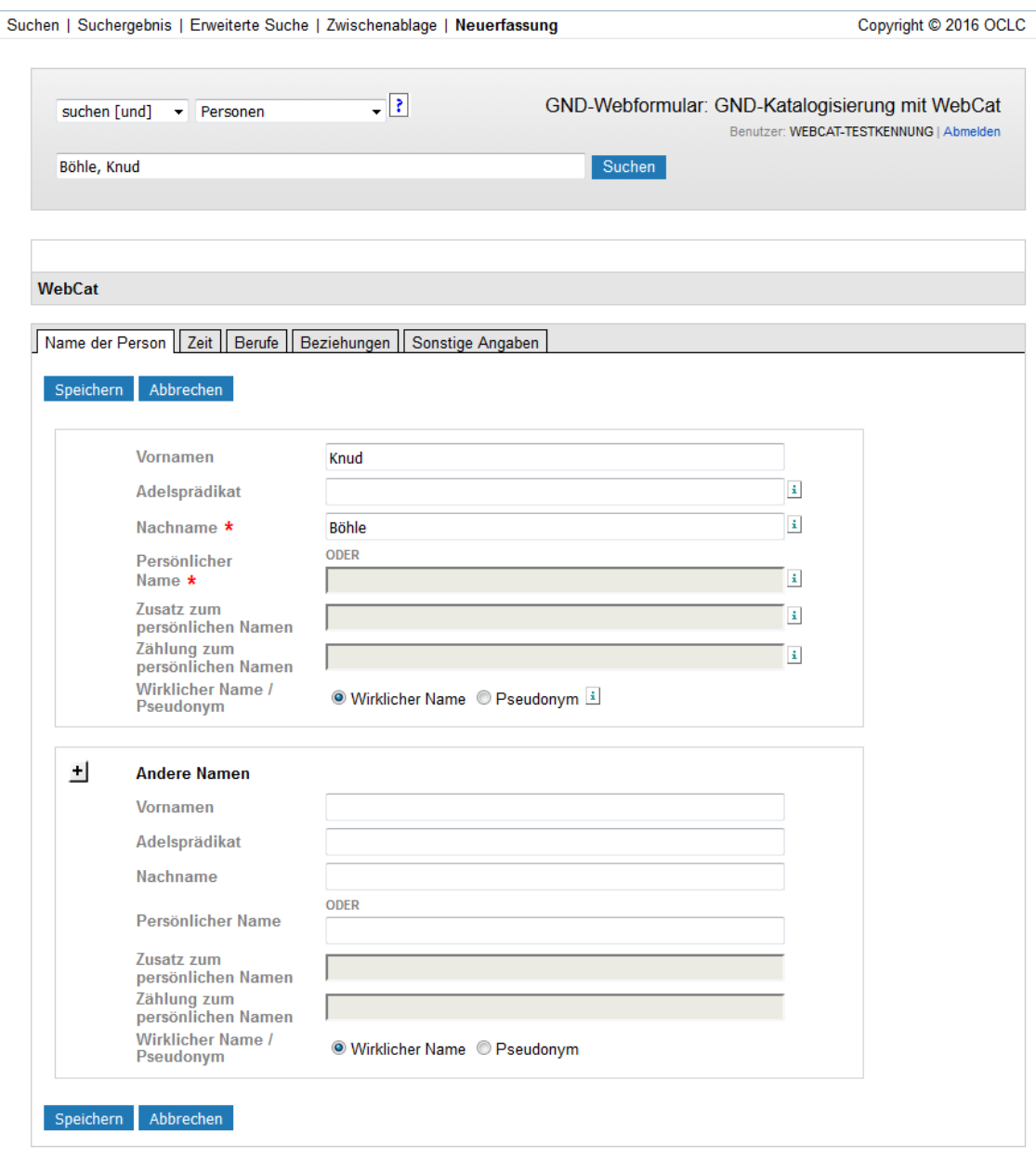

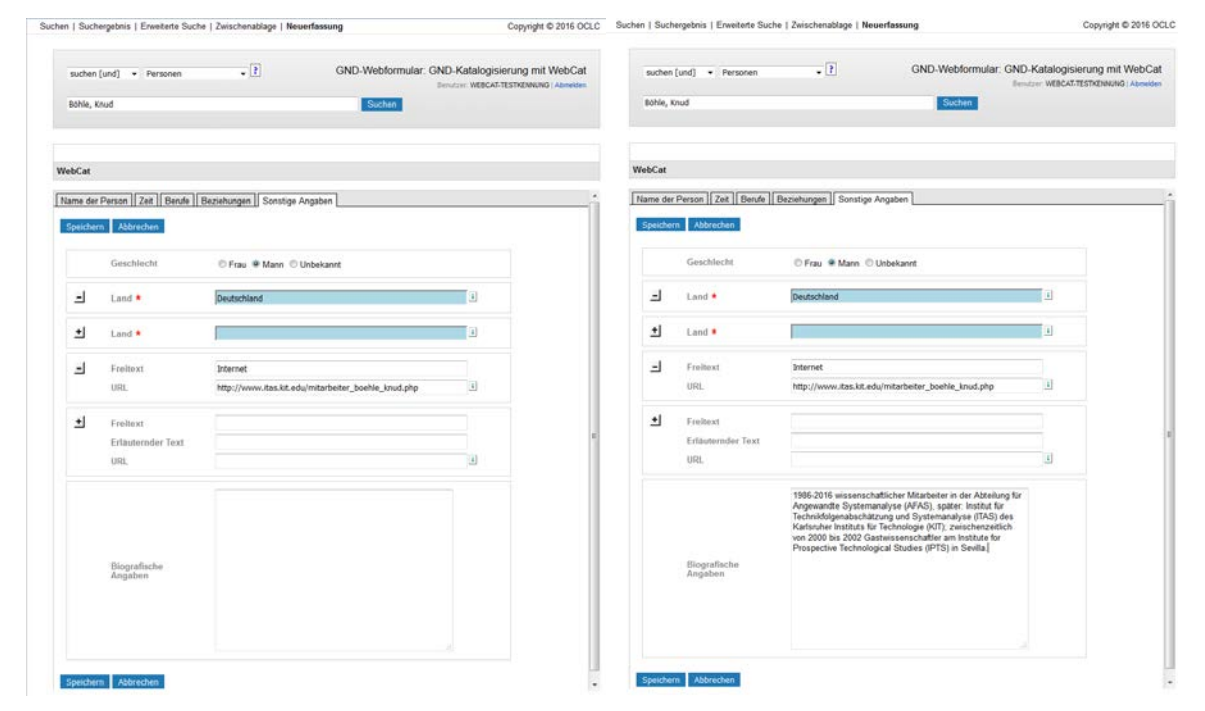

#### **Abb. 18: GND-Webformular: Die Maske "Sonstige Angaben" vor und nach der Ergänzung**

#### Abb. 19: GND-Webformular: Der in den Feldern "Weitere Angaben" und "Organisationen" **geänderte Personendatensatz**

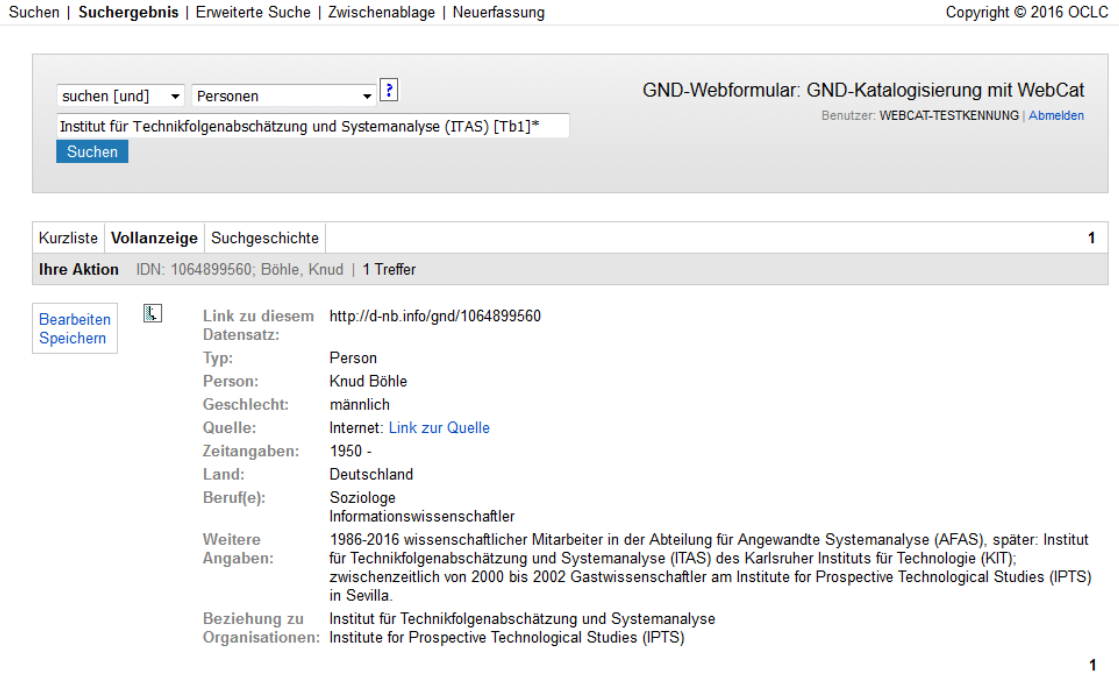

Wie bereits angesprochen, favorisiert die DNB, dass openTA Änderungen an den persönlichen Datensätzen der NTA-Mitglieder bei entsprechendem Einverständnis stellvertretend für einzelne Mitglieder durchführt. Wenn ein NTA-Mitglied gerne das GND-Webformular für Änderungen am eigenen Personendatensatz selbst nutzen möchte, sollte openTA als Mittler zur DNB eingeschaltet werden. Bitte nehmen Sie dann Kontakt mit uns auf (info@optenTA.net).